# **CORSO ARDUINO**

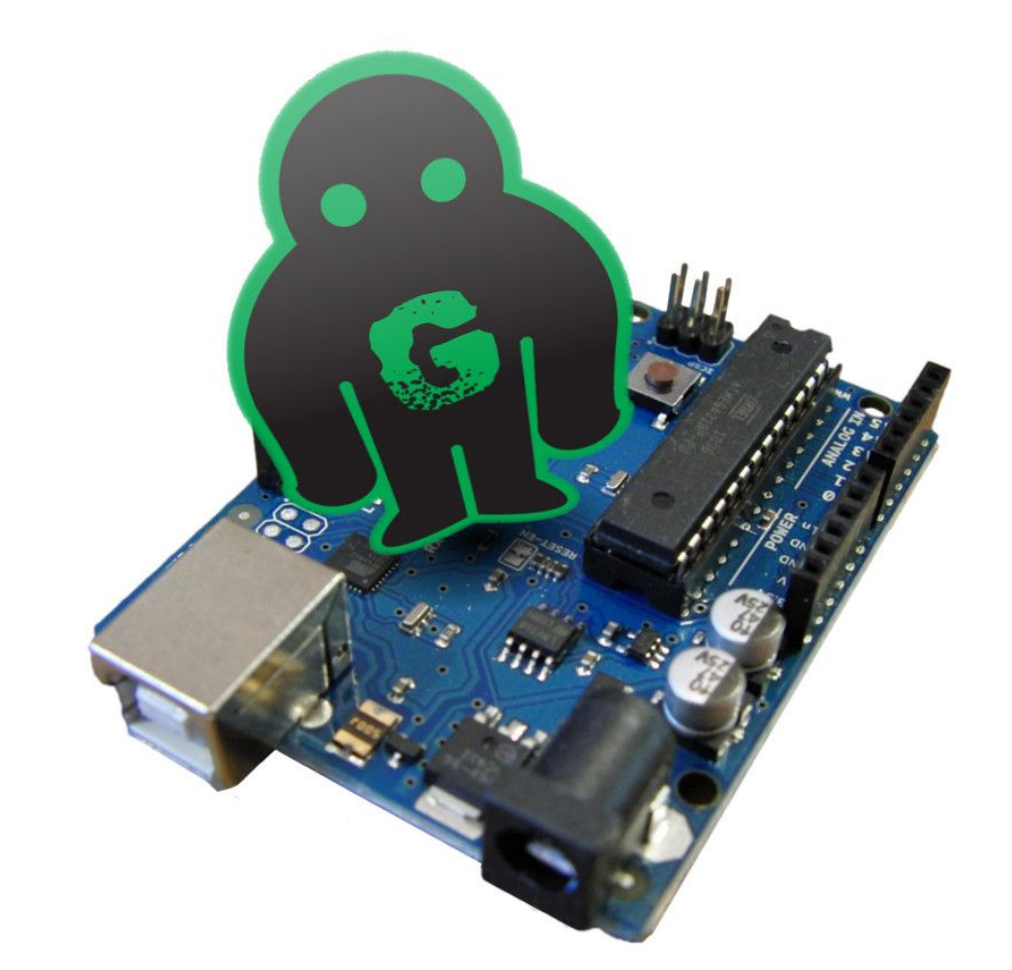

Jacopo Belli Giulio Fieramosca Luca Mattii *GOLEM 2016*

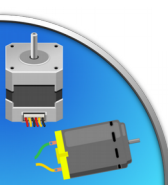

# FAQ time… domande e risposte

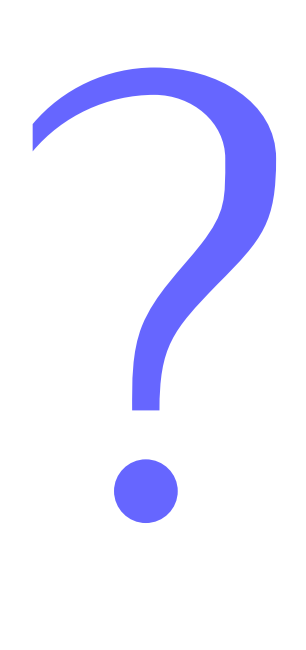

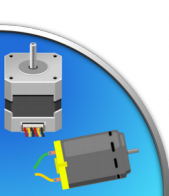

# Iterazioni: while

Si usa per ripetere un blocco di codice finché una condizione è vera, ma senza tenere il conto dei giri;

```
while (condizione) {
      // Il programma esegue questo blocco
      // finché la condizione è vera
}
```
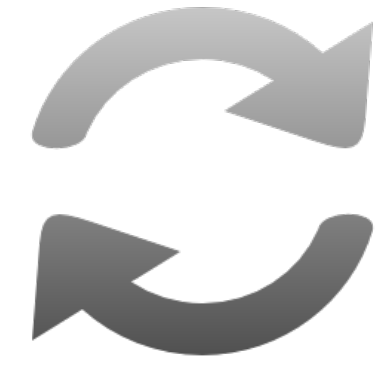

**Caso particolare:** non fa nulla finché la condizione è verificata

while  $(diqitalRead(PIN BOTTONE) == LOW)$  { // Non fa niente

}

### Iterazioni: for

- Posso ripetere un blocco di codice tenendo il conto di quanti giri vado a fare.
- *Esempio:* esercizio "Luci di SuperCar"

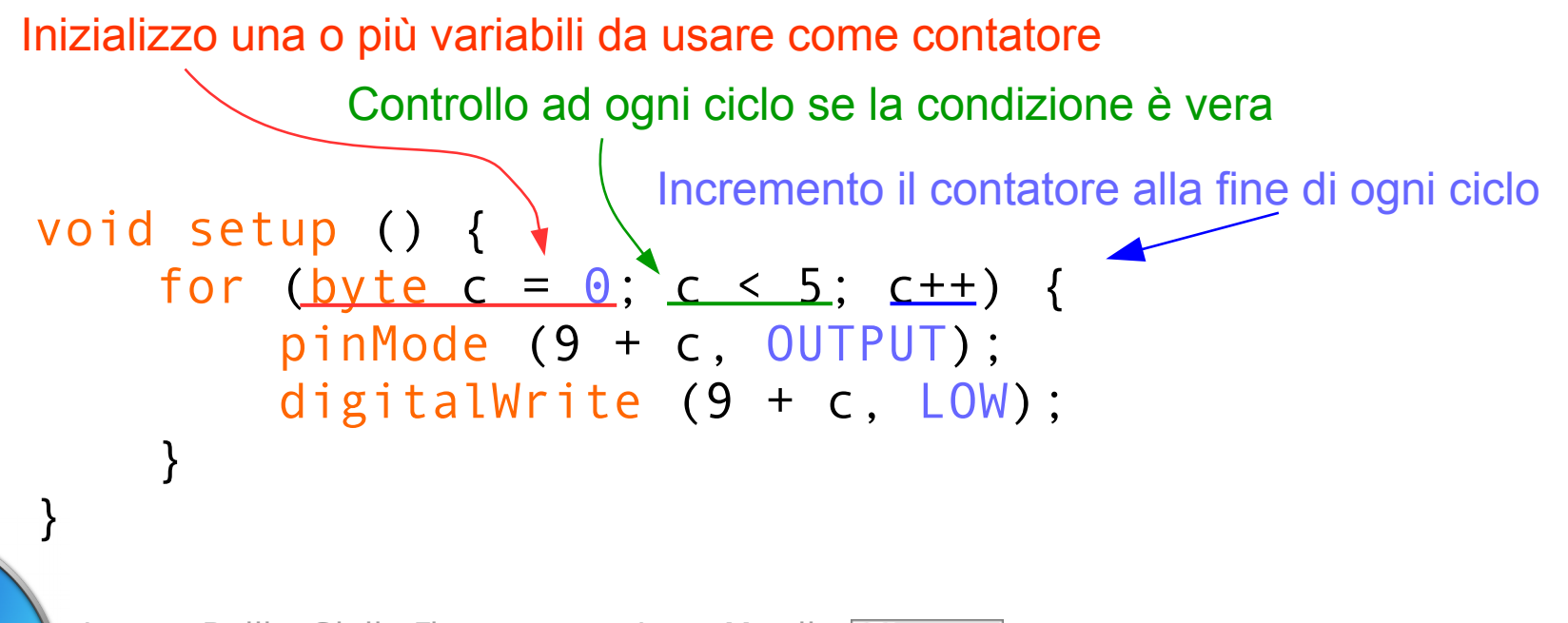

# Blink… again!

```
const byte LED = 13;
void setup() {
  pinMode(LED, OUTPUT);
}
void loop() {
  digitalWrite(LED, HIGH);
 delay(2);
  digitalWrite(LED, LOW);
 delay(2);
```
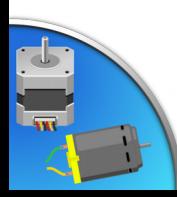

}

# PWM

#### modulazione a larghezza d'impulso

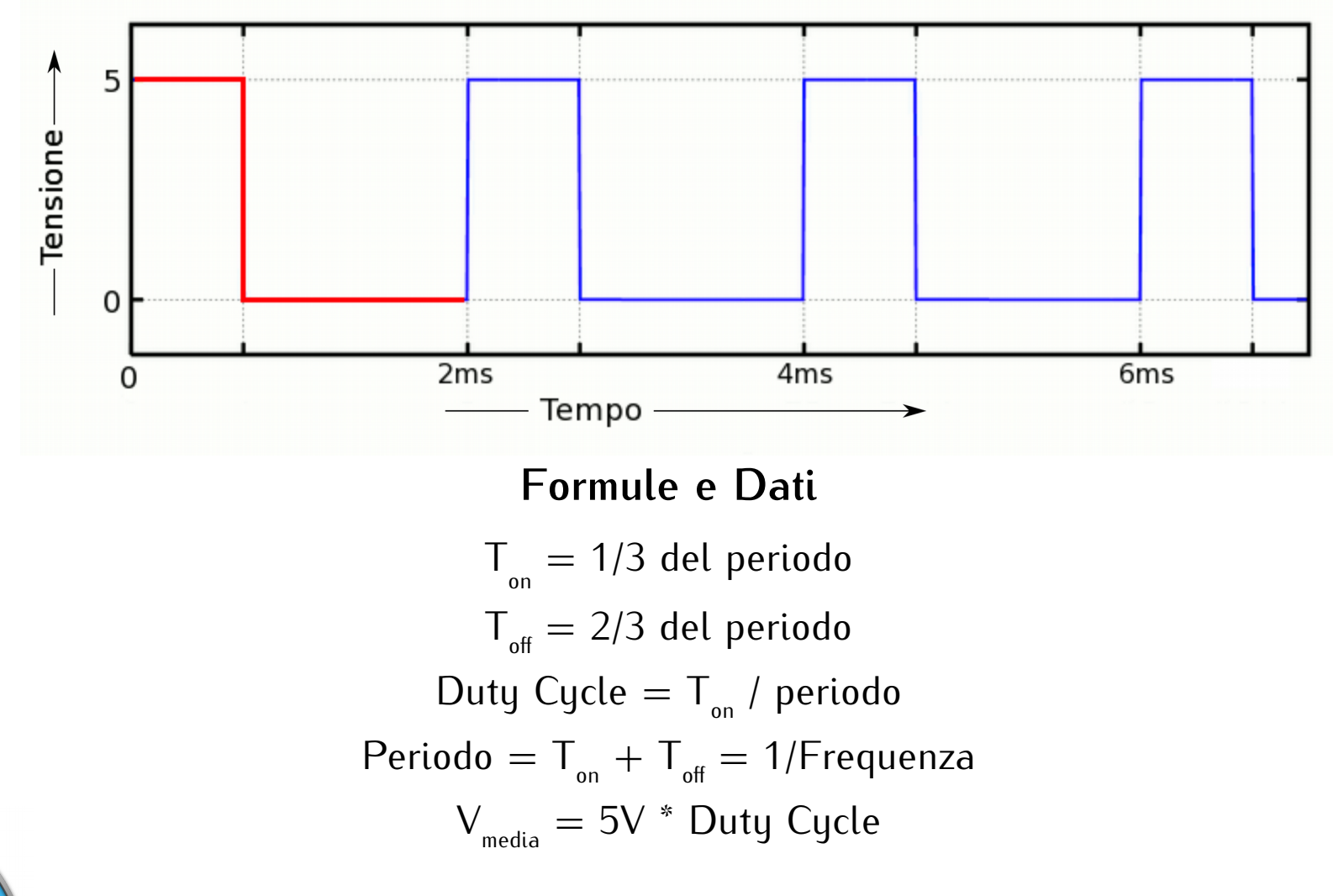

Jacopo Belli - Giulio Fieramosca - Luca Mattii (cc) BY-SA DI

### Utilizzi del PWM

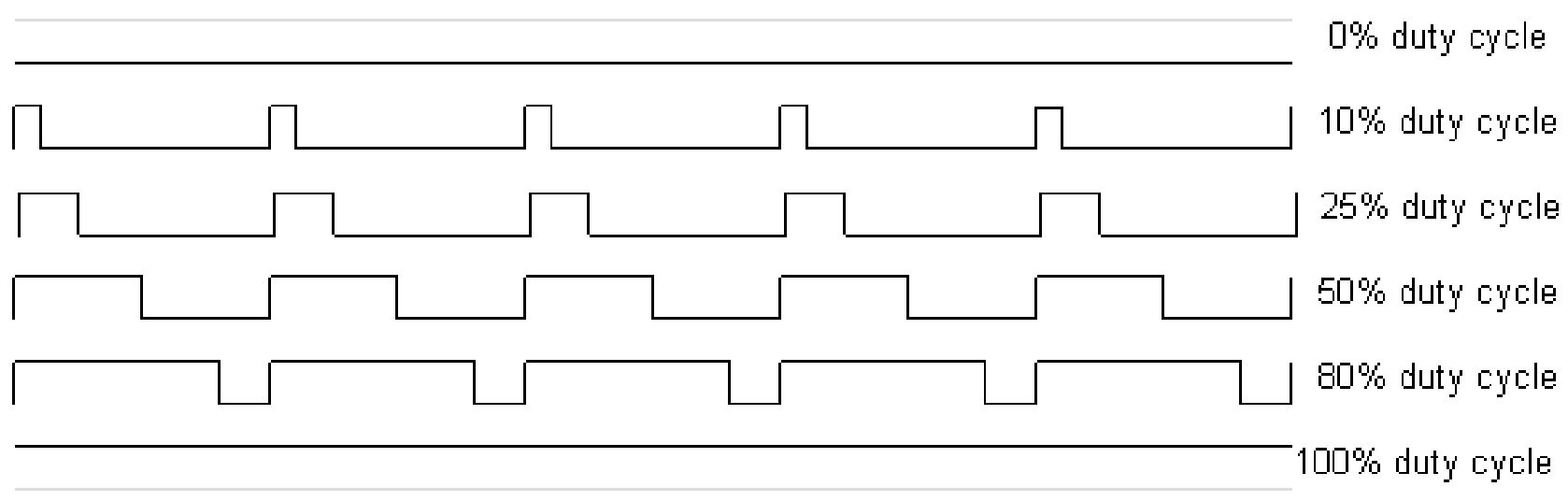

- Regolazione luminosità dei led *"Dimming"*;
- Regolazione velocità motori DC;
- Pilotaggio di *servomotori* analogici;

# Pin di Arduino

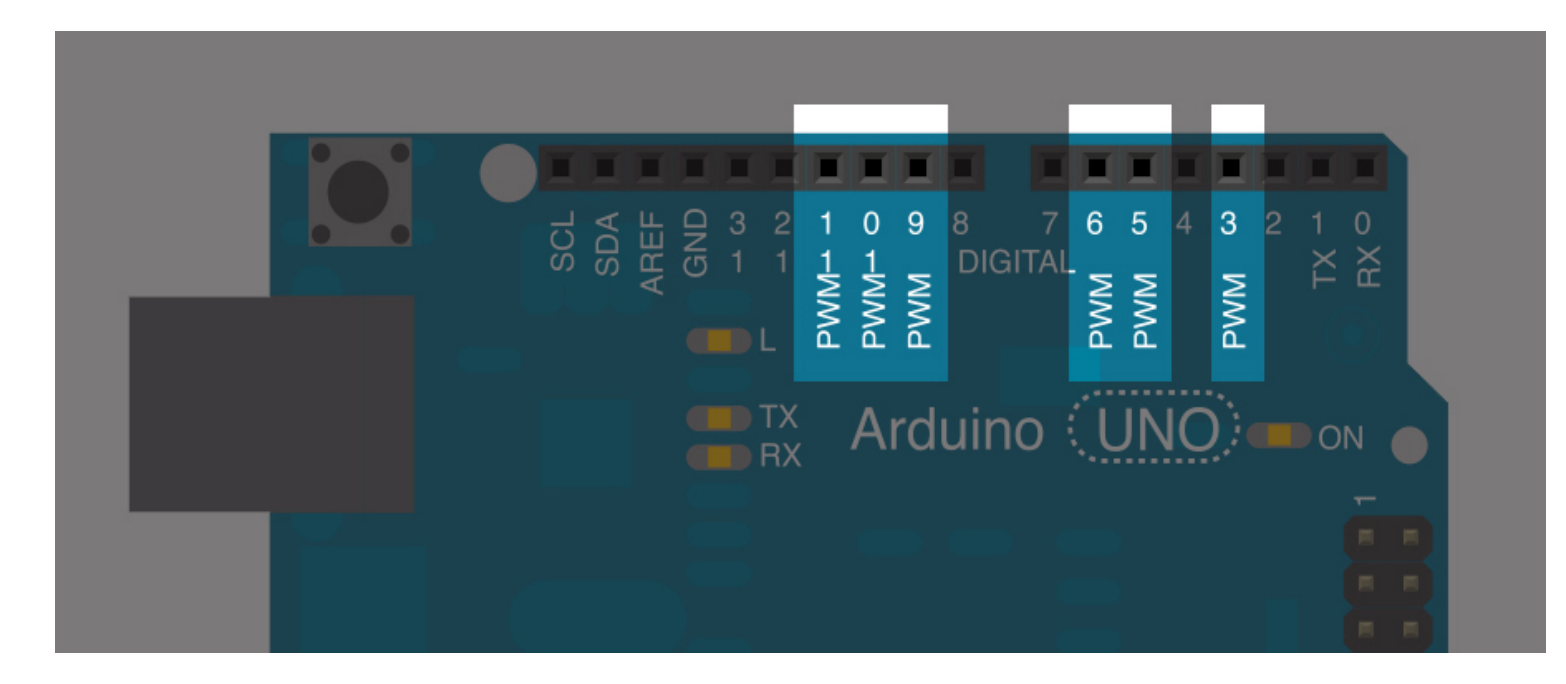

- Arduino dispone di 6 piedini digitali dedicati al PWM.
- Ciò consente di gestire i segnali in modo autonomo (*asincrono*) rispetto al programma.

# Programmazione del PWM

La funzione per mandare in uscita il PWM con il duty cycle desiderato è

```
analogWrite(pin, duty);
```
Il pwm è scalato a 8 bit, ovvero valori *duty* compresi fra 0 e 255 corrispondono ai duty cycle  $0 - 100\%$ 

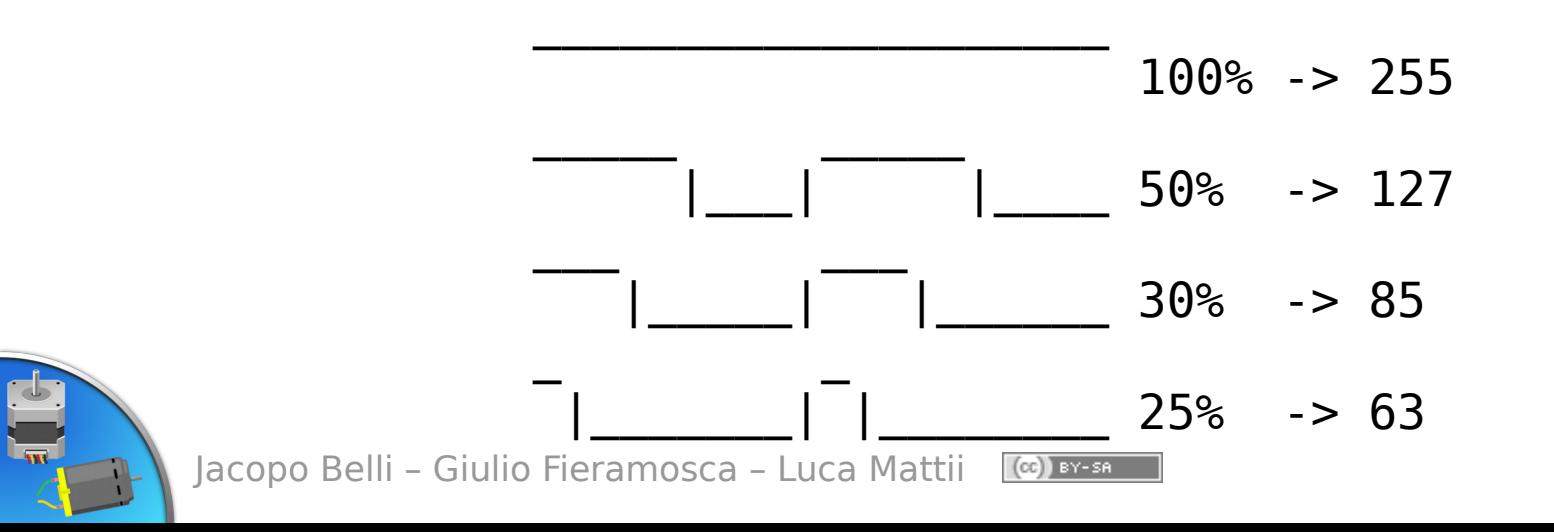

# Frequenze di PWM

La frequenza (e quindi il periodo) del PWM è fissata a valori predefiniti:

- 490 Hz per i pin 3, 9, 10, 11;
- 980 Hz per *i* pin 5, 6; È possibile variarle, ma comporterebbe problemi sulle funzioni di temporizzazione (millis, delay, eccetera)

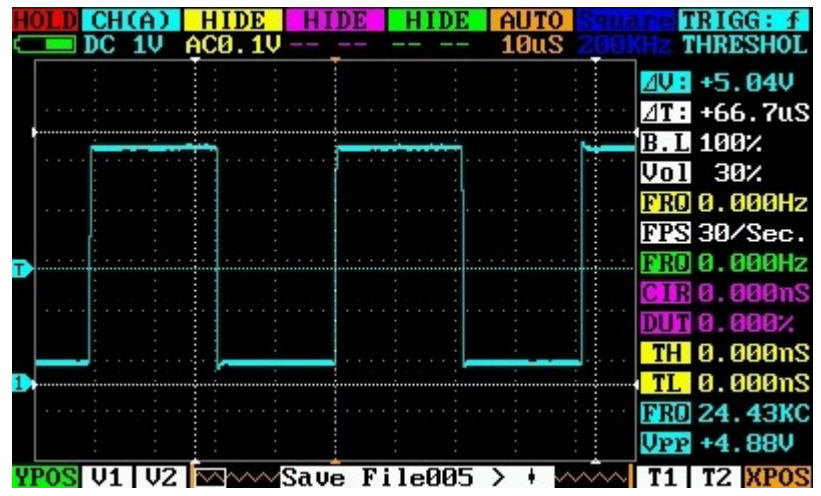

Vista all'oscilloscopio digitale

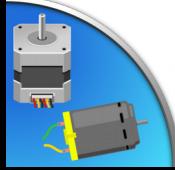

# Collegamenti: Led Dimmer

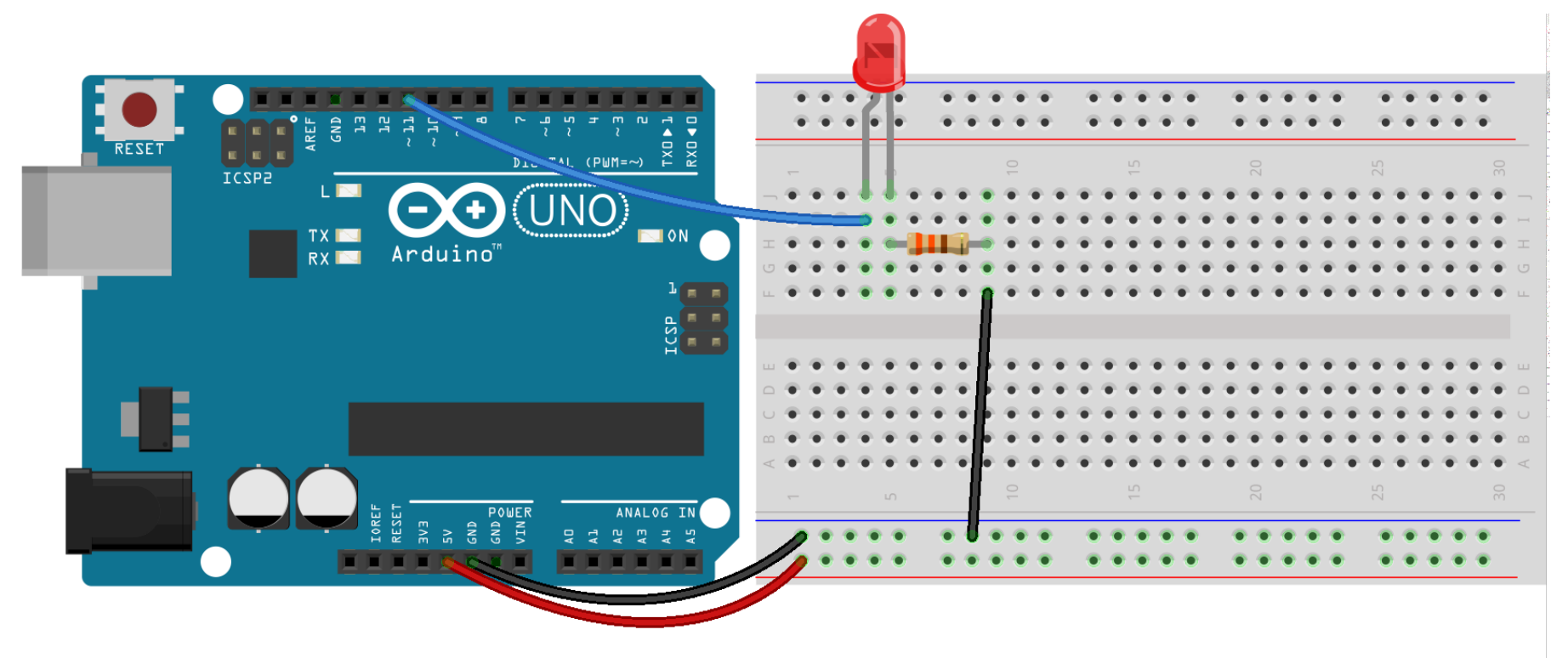

fritzing

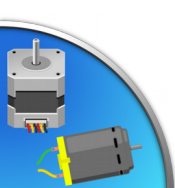

#### Sketch: Led Dimmer

```
const byte PWMpin = 11;
void setup() {
    pinMode(PWMpin, OUTPUT);
}
void loop() {
    // Accensione
   for (byte dim = 0; dim < 255; dim++) {
      analogWrite(PWMpin, dim);
      delay(10);
    }
    // Spegnimento
    for (byte dim = 255; dim > 0; dim--) {
      analogWrite(PWMpin, dim);
      delay(10);
    }
```
}

# Motori

#### Troviamo sul mercato tre categorie di motori

**Motori DC:** 2 fili

**Motori stepper:**  $4~6$  fili

#### **Servomotori:** 3 fili

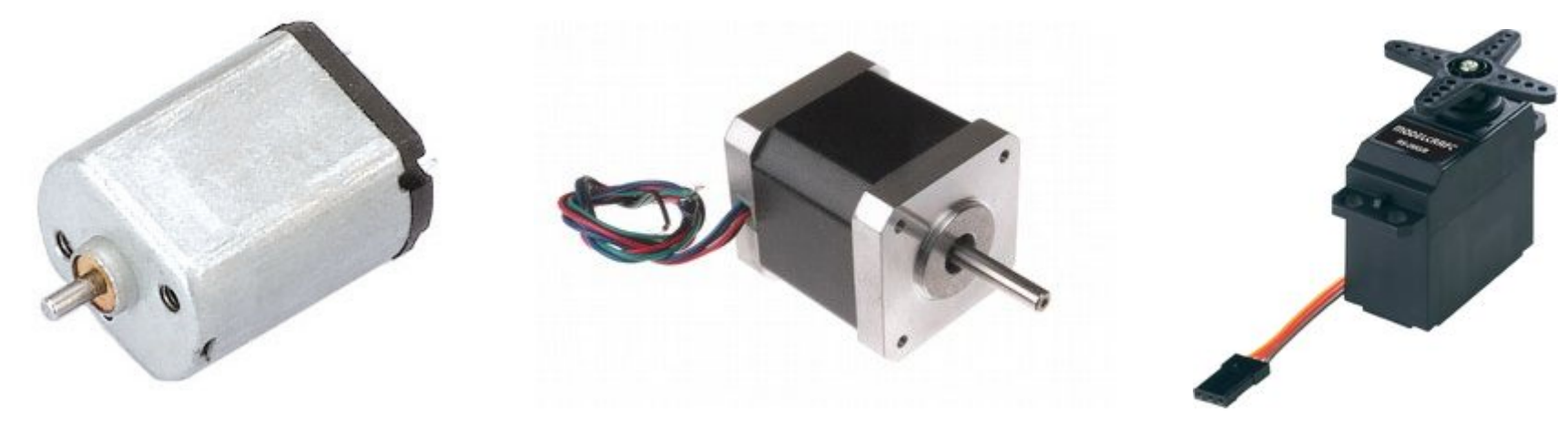

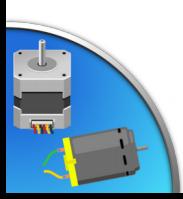

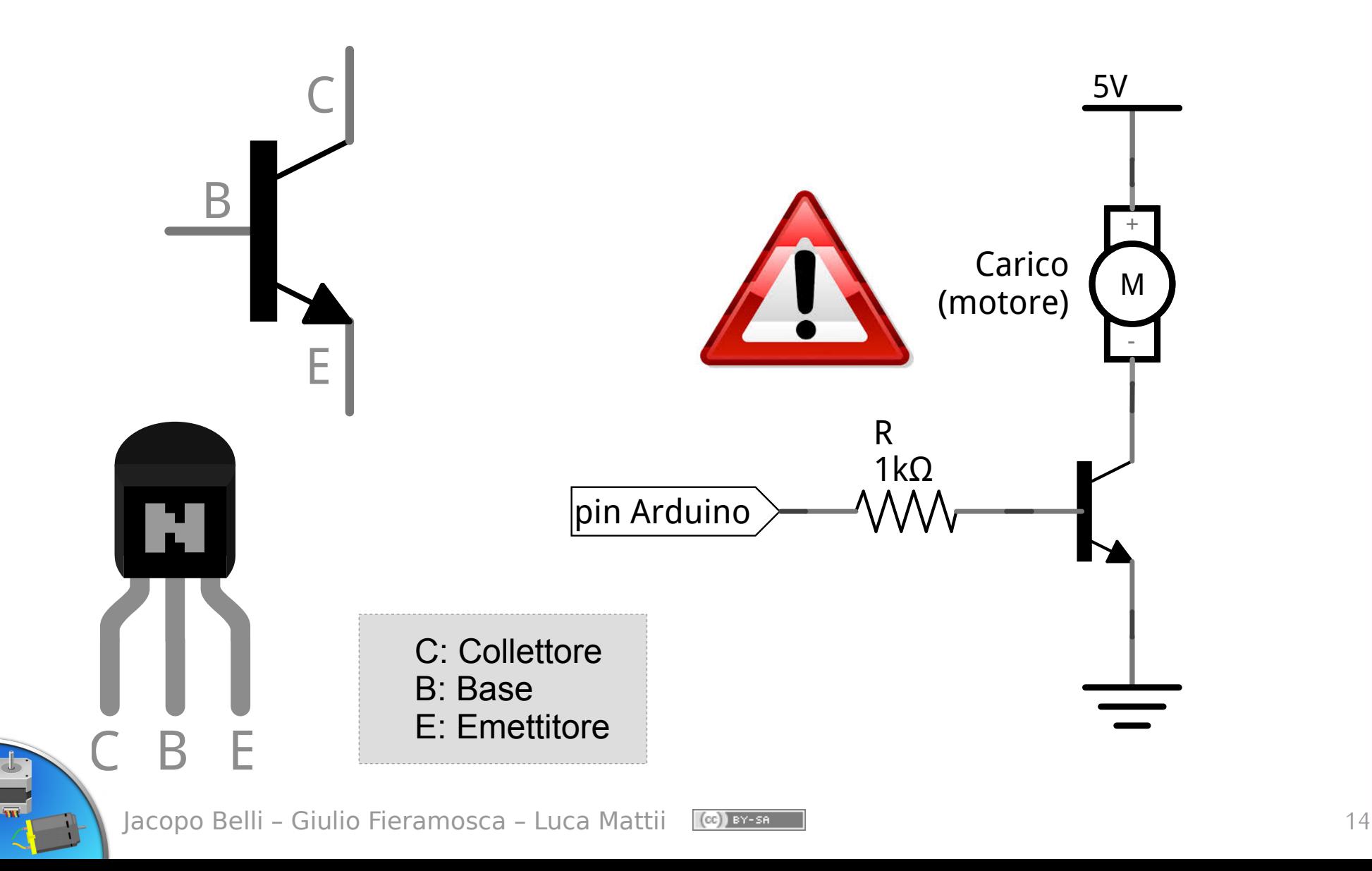

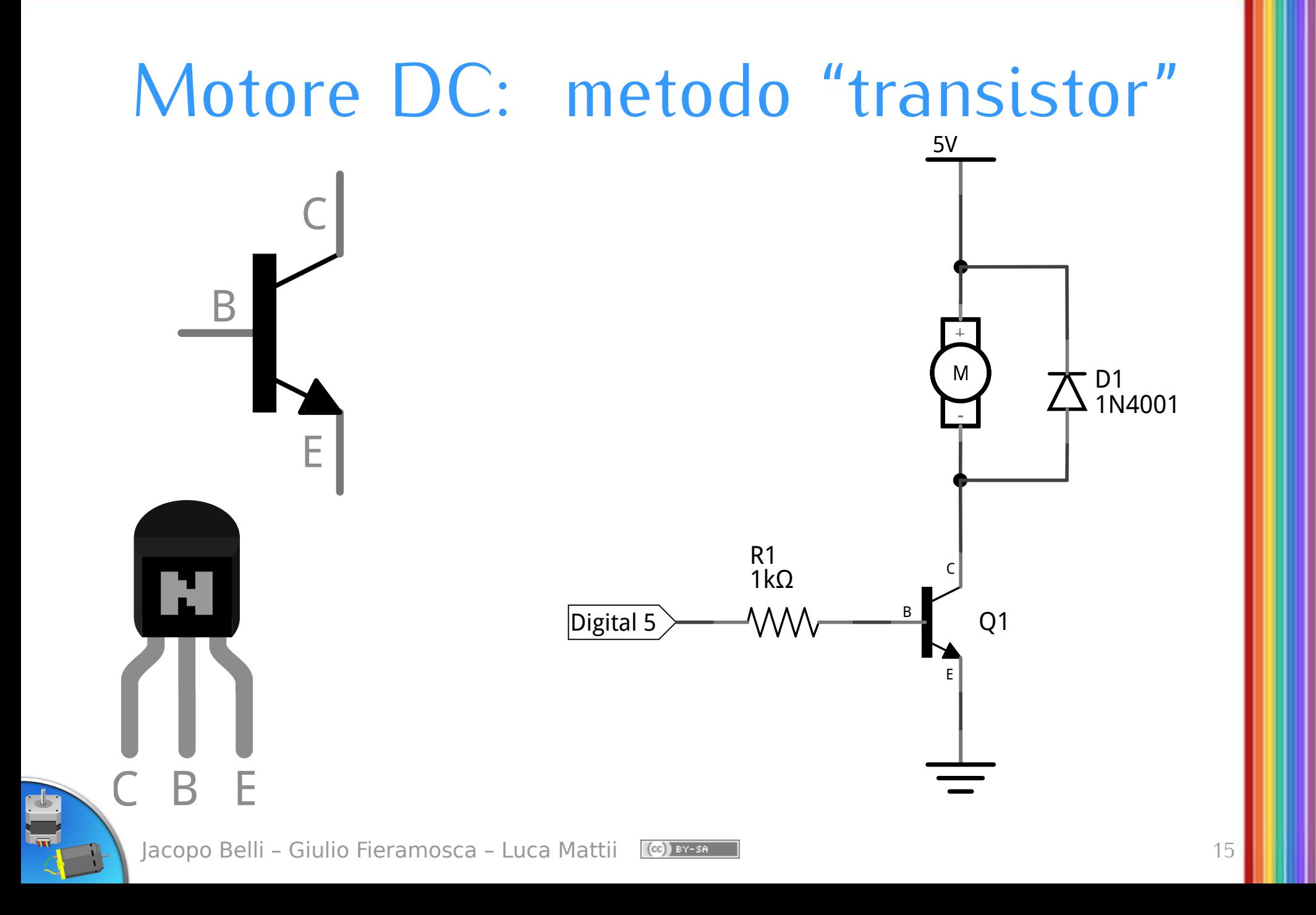

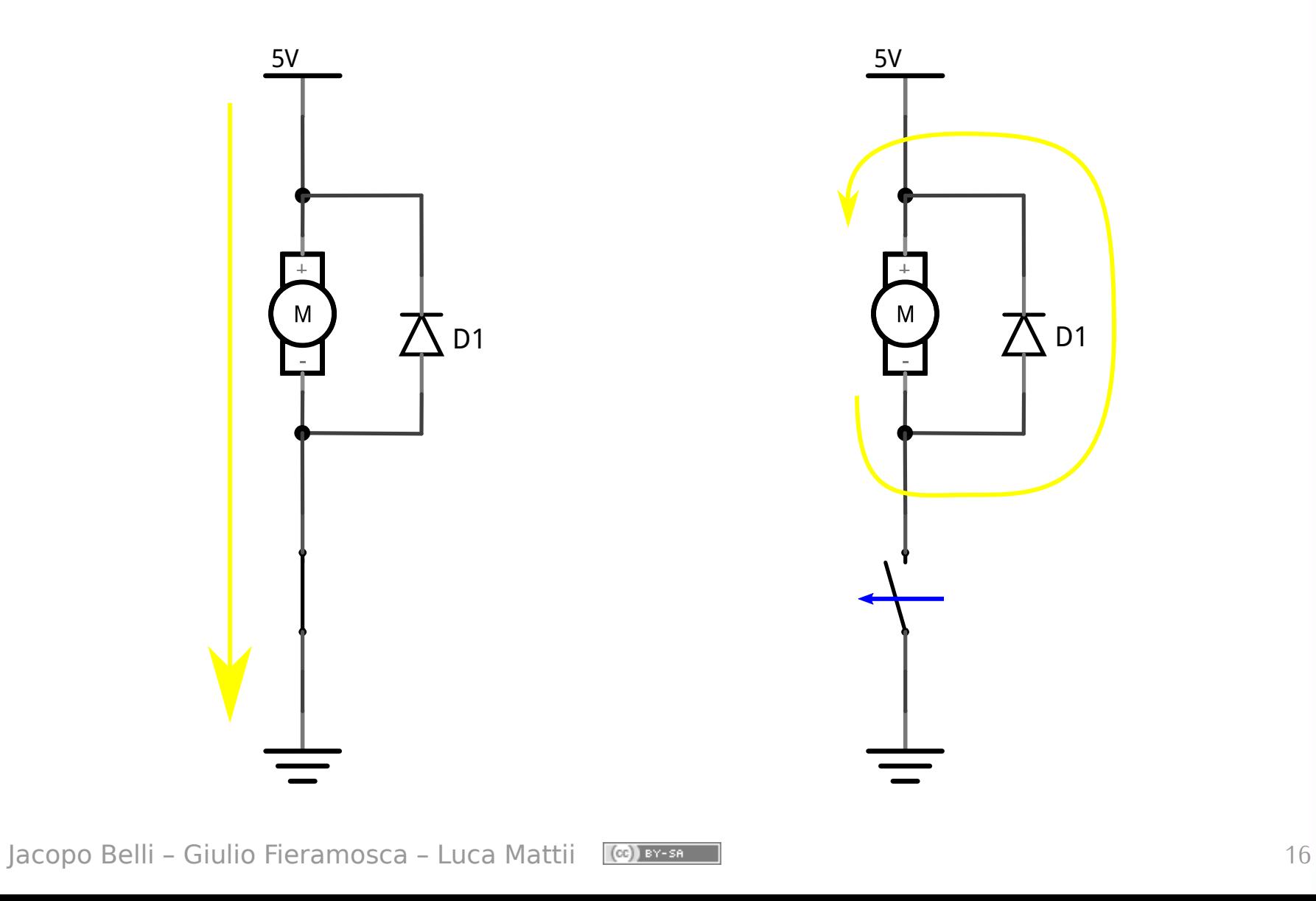

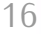

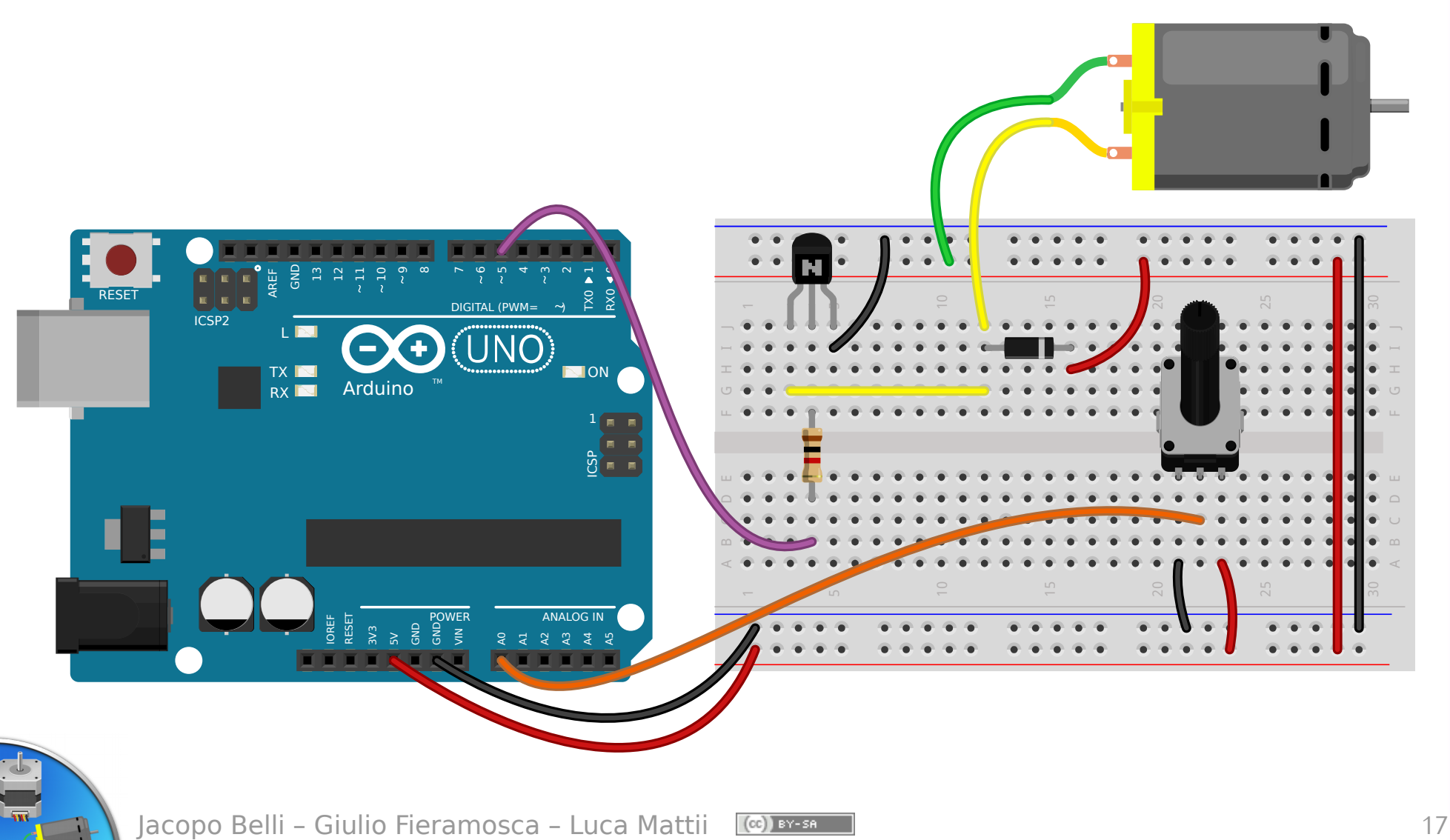

```
const byte POTENZ = A0; // potenziometro
byte MOTORE = 5; // motore
void setup() {
     // inizializza il motore come output
     pinMode(MOTORE, OUTPUT);
}
void loop(){
     byte valore = map(analogRead(POTENZ),0,1023,0,255);
     // il motore gira con velocità proporzionale alla 
     // rotazione del potenziometro
     analogWrite(MOTORE, valore);
     delay(10);
}
                                            valore=
                                                   lettura
                                                    1023
                                                        \cdot 255
```
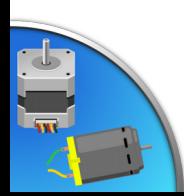

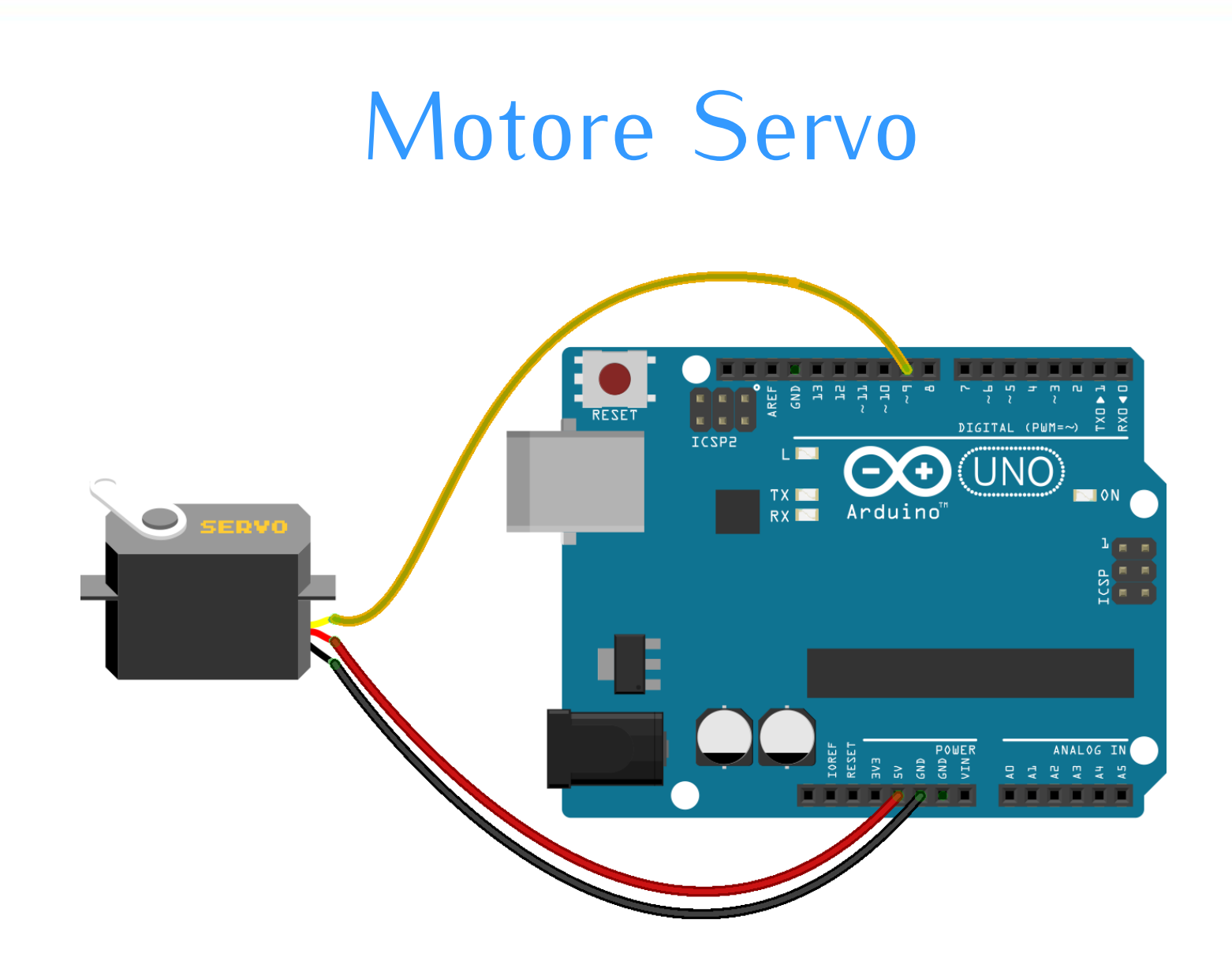

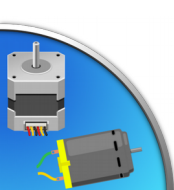

#### Motore Servo: listato

```
#include <Servo.h> // Libreria per i servo
Servo myservo; // crea un oggetto Servo (myservo)
void setup() 
{ 
  myservo.attach(9); // setta il pin 9 al servo
} 
void loop() 
\{for (int passi = 0; passi \le 180; passi++) {
     myservo.write(passi); // Muove il servo a zero
     delay(10);
 }
  delay(1000); // Pausa
 for (int passi = 180; passi >= 0; passi--) {
     myservo.write(passi); // Muove il servo a zero
     delay(10);
 }
  delay(1000); // Pausa
}
```
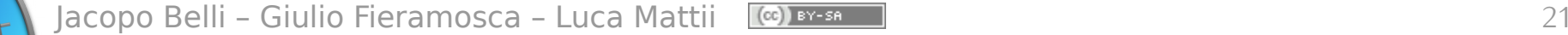

# Compiti per casa - 1

- **Crepuscolare proporzionale:** riprendi l'esercizio del crepuscolare della lezione precedente, e accendi il led con una luminosità inversamente proporzionale alla luce letta;
- **Arcobaleno:** realizza un programma che replichi i colori della scala cromatica con un LED RGB, in modo continuo;
- **Lampada colorata regolabile:** crea una piccola lampada, usando un led RGB, un pulsante e un potenziometro. Con il pulsante selezioni uno dei colori fondamentali (rosso, verde o blu), mentre con il potenziometro regoli l'intensità di quello selezionato;

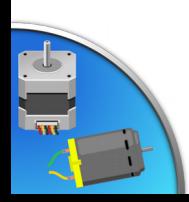

# Compiti per casa - 2

- Servo comando: muovi il servo nella posizione letta da un potenziometro, stabilizzando le letture per evitare oscillazioni;
- **Termometro a lancetta:** utilizza il servomotore e una termoresistenza per simulare un vecchio termometro a lancetta. Puoi usare del cartoncino per realizzare una freccia ed una scala graduata;

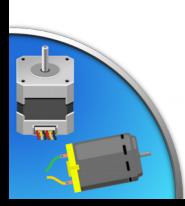

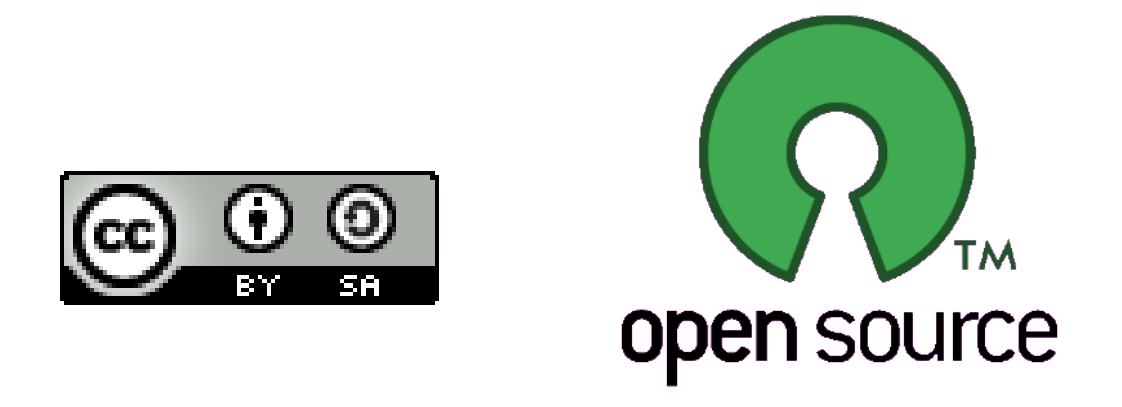

Presentazione realizzata con software open source (LibreOffice Impress, Gimp, Arduino, Fritzing)

Quest'opera è distribuita con Licenza **CC-BY-SA** realizzata da *Stefano Panichi* e *Giulio Fieramosca ,* riedita da *Jacopo Belli* e *Luca Mattii*

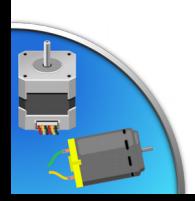